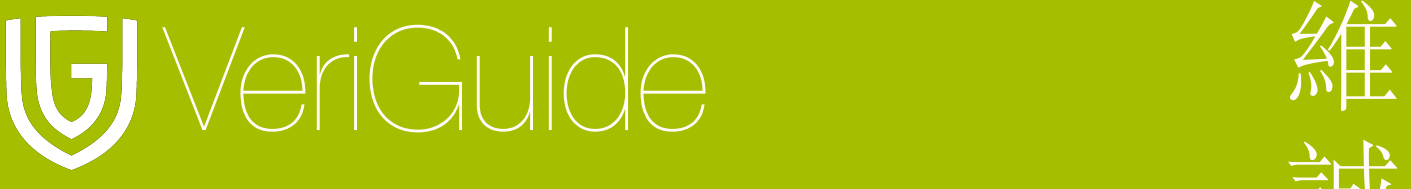

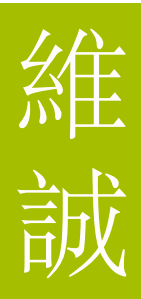

# 維誠原創性報告 使用守則

(更新於 27/01/2011)

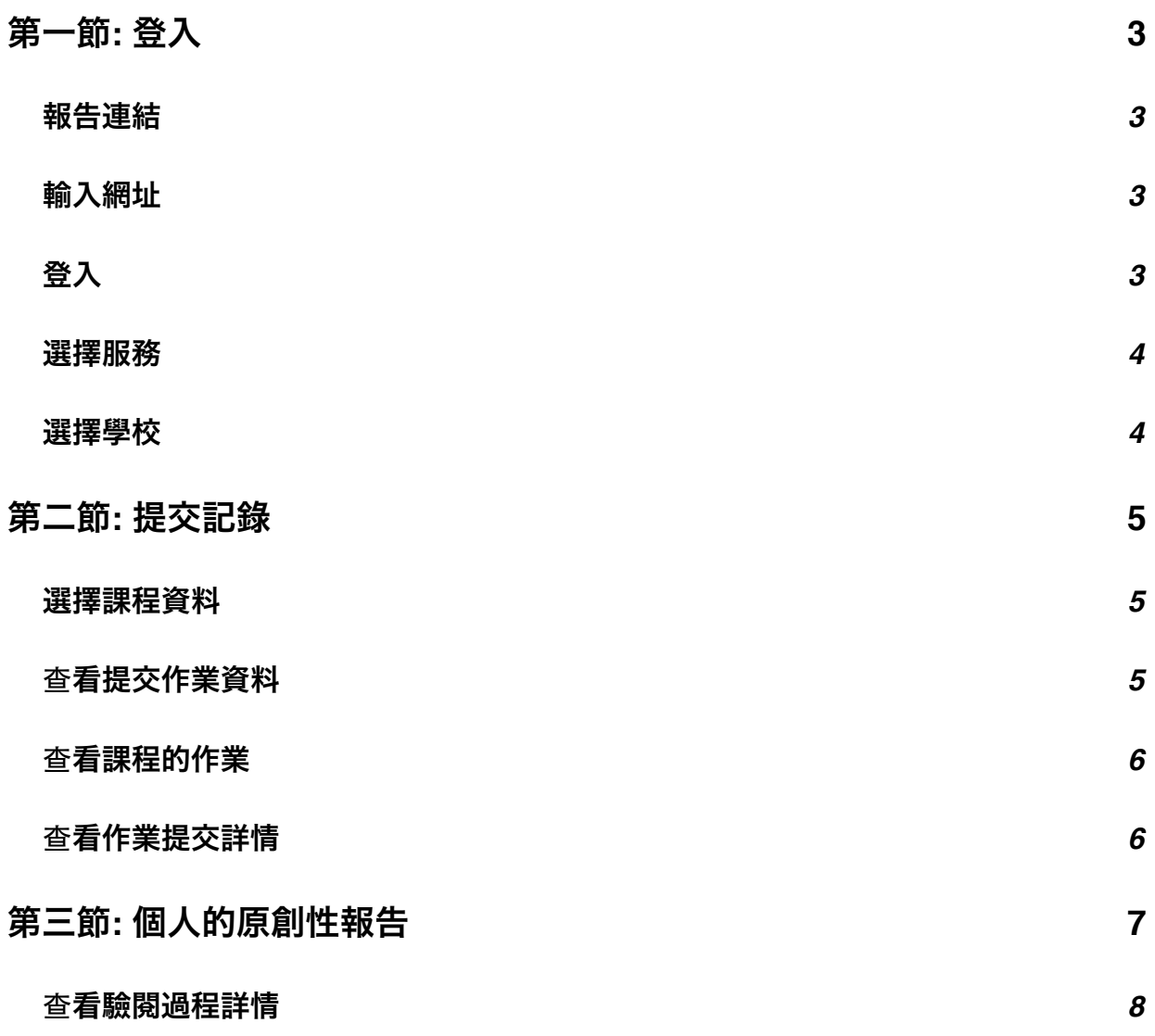

1

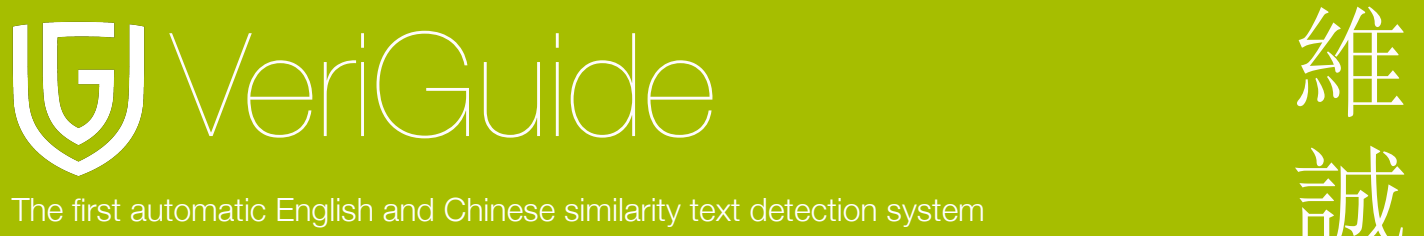

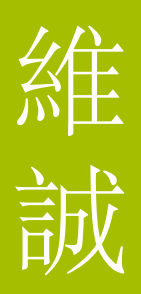

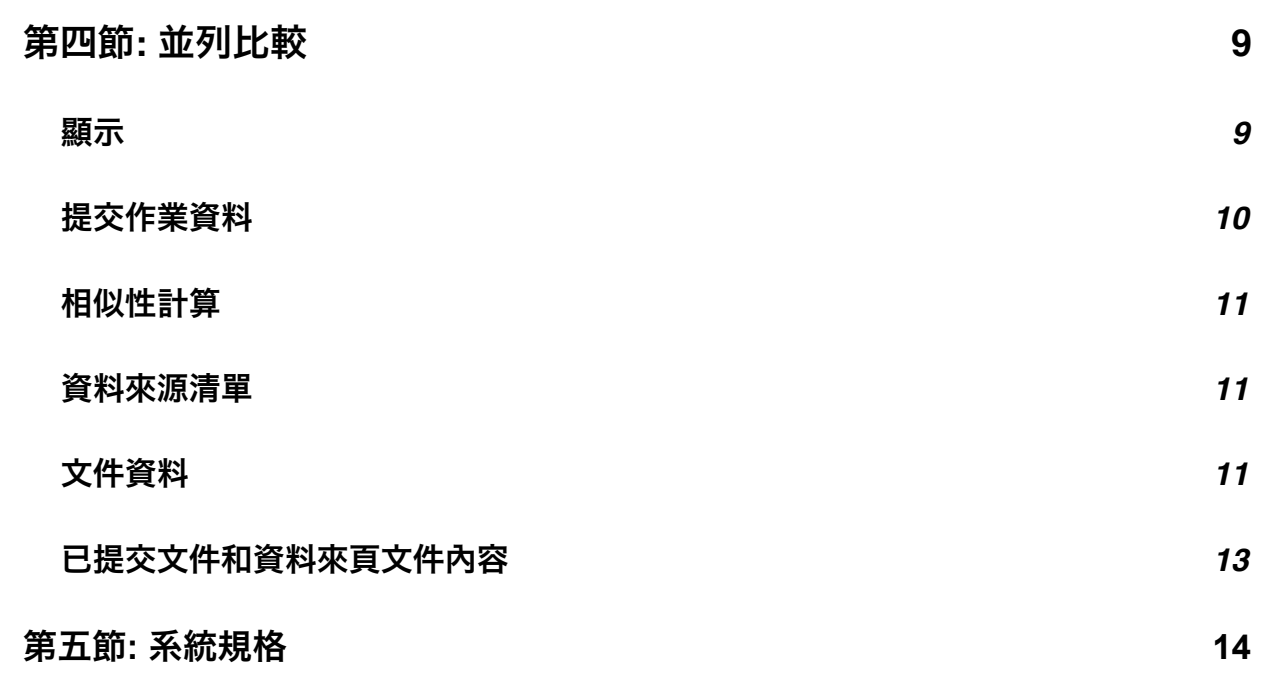

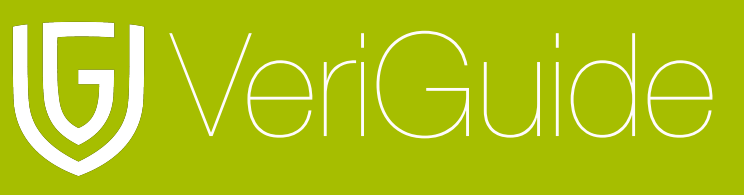

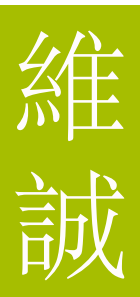

## <span id="page-2-0"></span>第一節**:** 登入

### <span id="page-2-1"></span>報告連結

當原則性報告建立後, 系統將會電郵報告給用戶。同一時間, 你亦可以於任何時間透過你的帳 戶登入維誠以查看原創性報告。

### <span id="page-2-2"></span>輸入網址

瀏覽 <http://www.veriguide.org/login> 進入登入頁面。

### <span id="page-2-3"></span>登入

輸入登入帳戶或登入電郵地址, 密碼。然後按 "登入"。

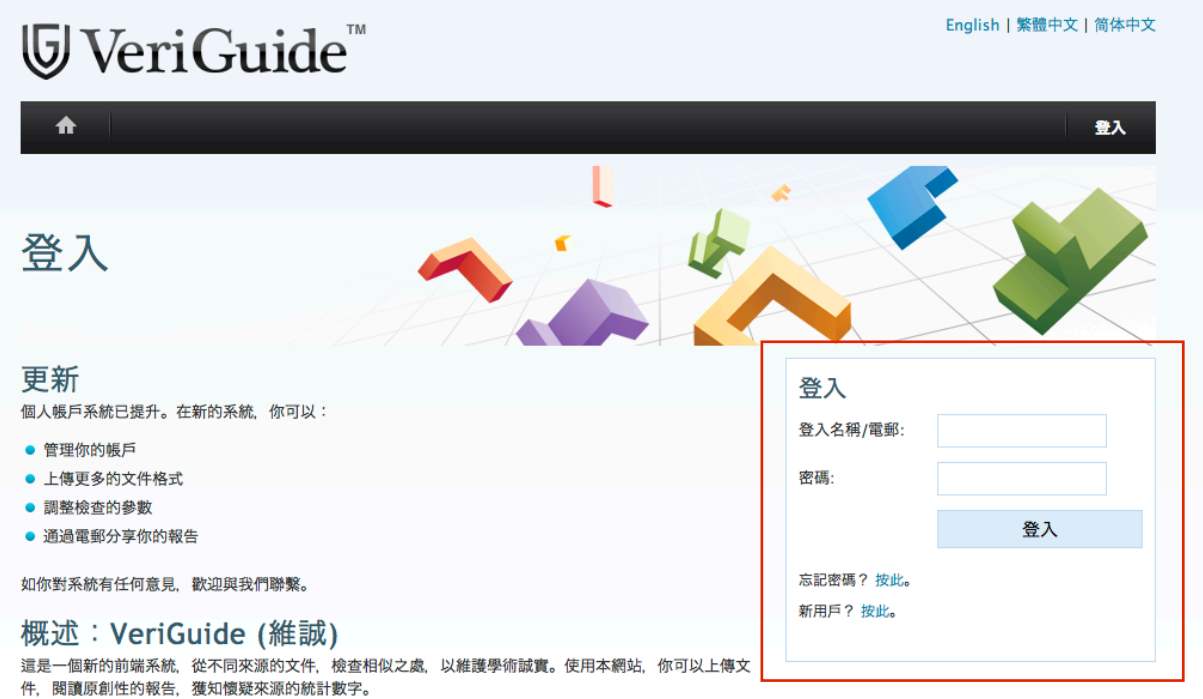

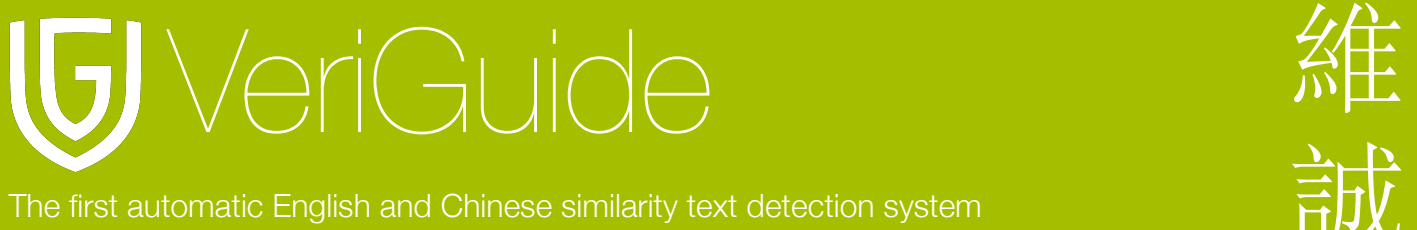

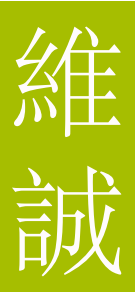

### <span id="page-3-0"></span>選擇服務

登入後, 請選擇維誠學術。

請選擇服務或啟動新的服務。

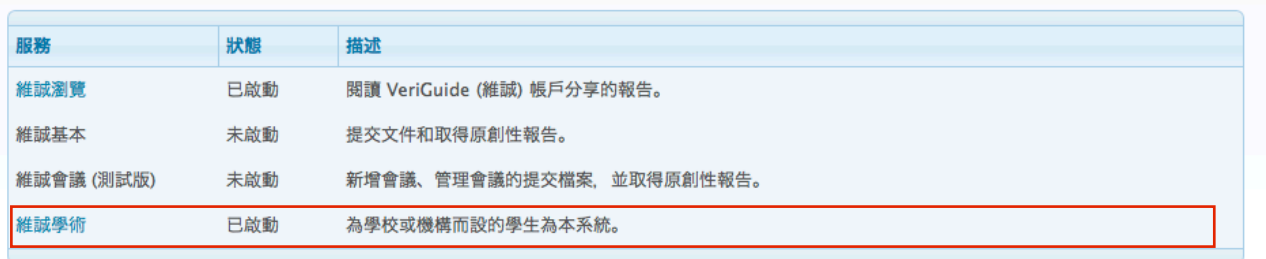

### <span id="page-3-1"></span>選擇學校

登入後, 請選擇作業的所屬學校。

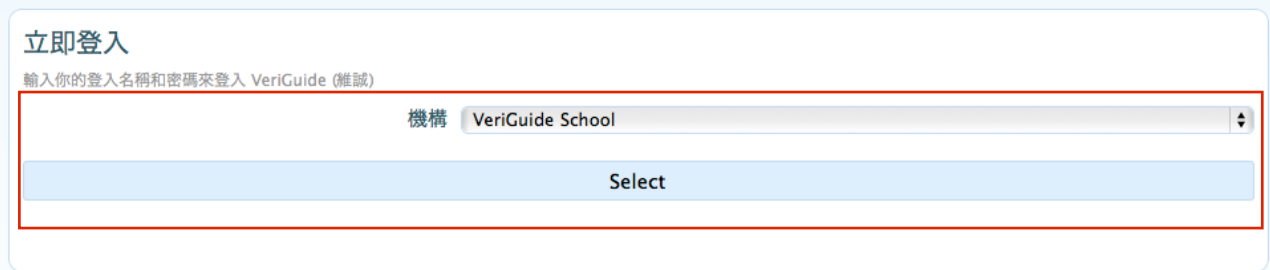

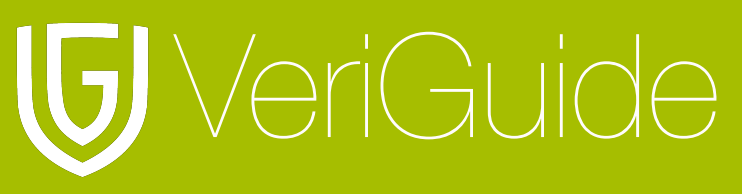

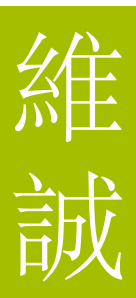

## <span id="page-4-0"></span>第二節**:** 提交記錄

### <span id="page-4-1"></span>選擇課程資料

按 "課程資料" 以查看學生的原創性報告。

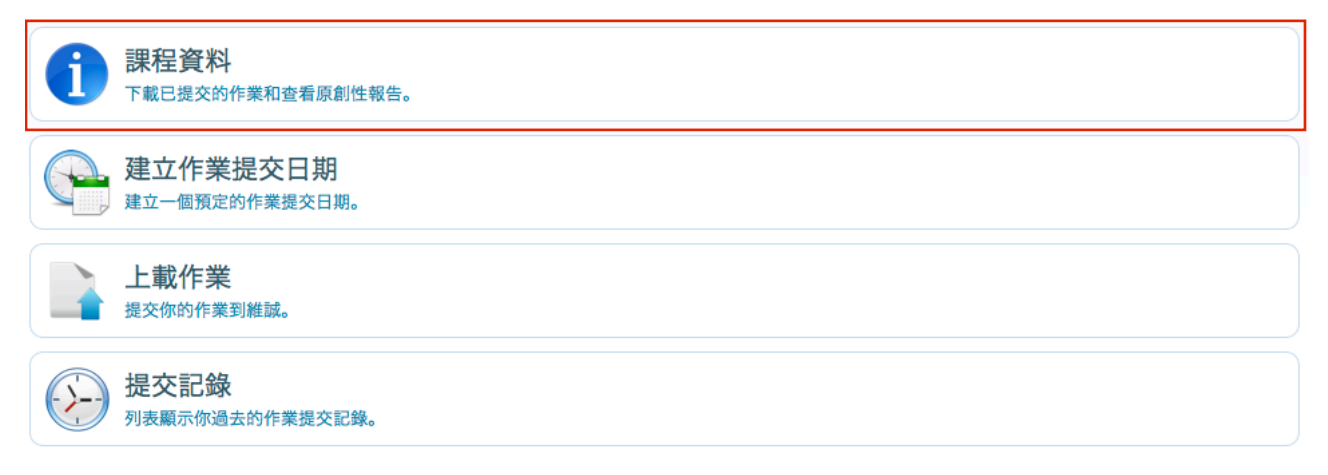

### <span id="page-4-2"></span>查看提交作業資料

在閱讀列中選擇 "View" 連結以閱讀有關課程的作業提交資料。

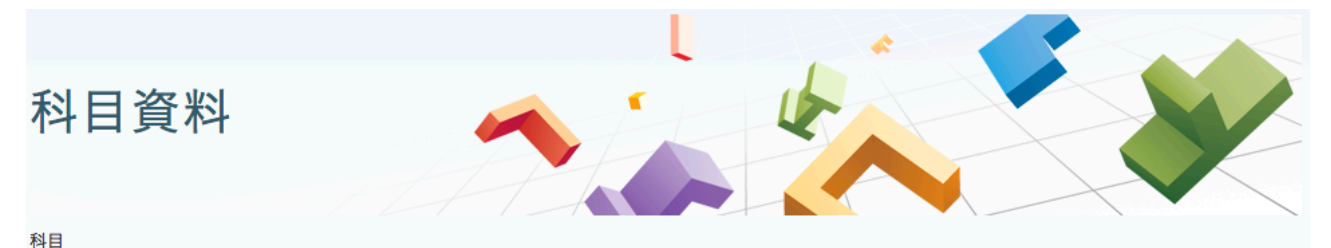

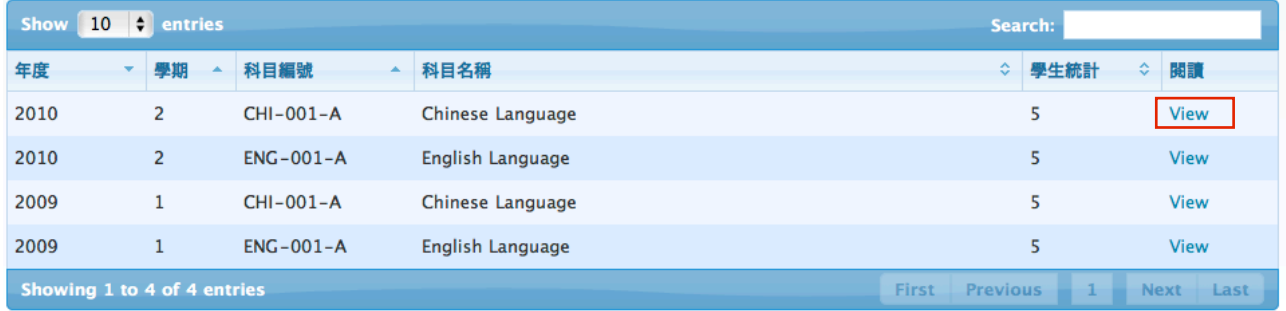

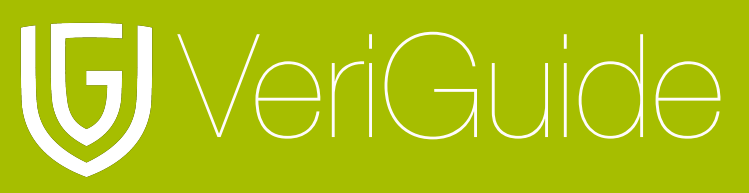

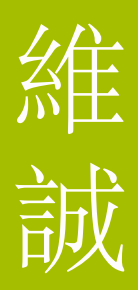

### <span id="page-5-0"></span>查看課程的作業

這個是一個顯示課程作業的表單。

按下載列下的"Download All" 以下載某一份作業的所有已提交檔案。 按詳情列下的 "View" 以查看提交作業的詳情。

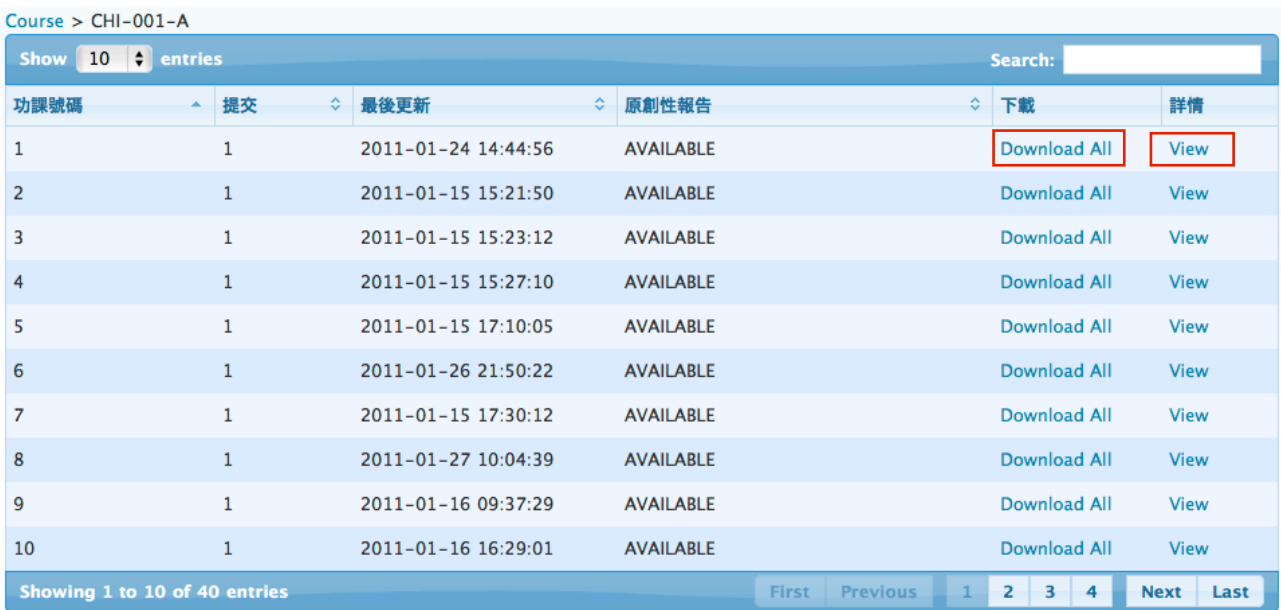

### <span id="page-5-1"></span>查看作業提交詳情

這是一個課程的學生清單; 包活學生姓名, 學生帳號, 作業提交時間, 提交的䈕案名稱和提交 狀況。

按Detail列下的 "View Detail" 以查看學生作業的原創性報告和提交詳情。

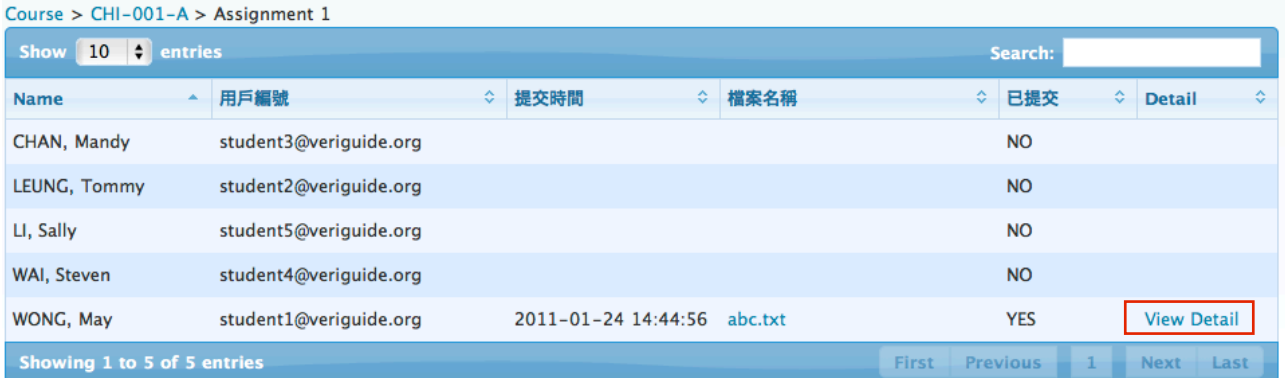

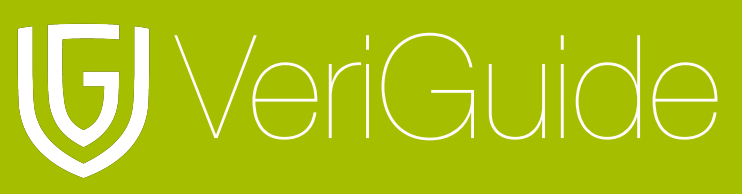

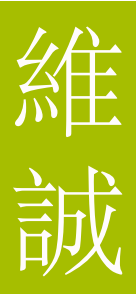

# <span id="page-6-0"></span>第三節**:** 個人的原創性報告

這是已提交檔案的資料和提交檔案清單。

清單顯示提交䈕案的驗閱狀況。

按Action列下的 "View Details" 以查看䈕案的原創性報告。

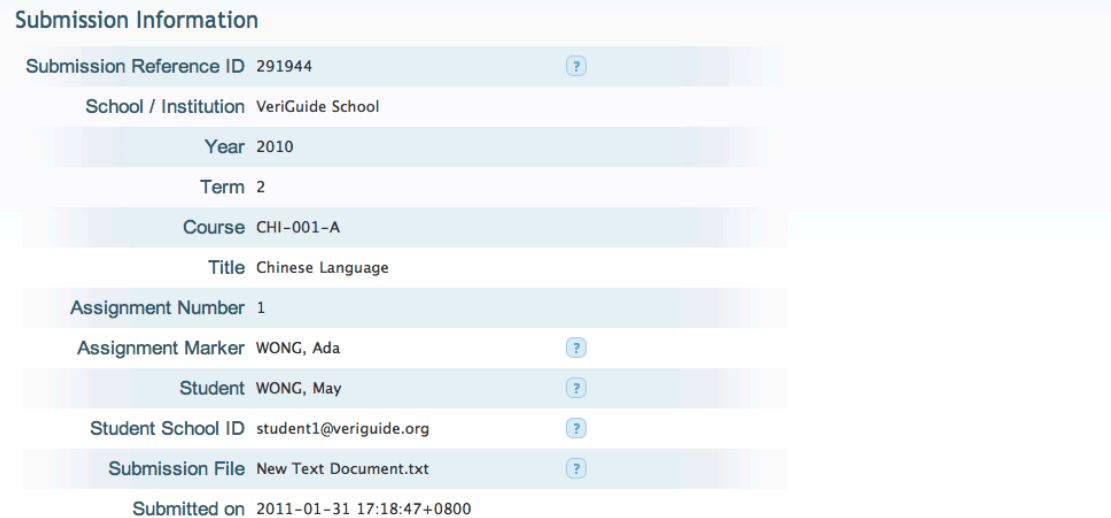

This submission contains the following files:

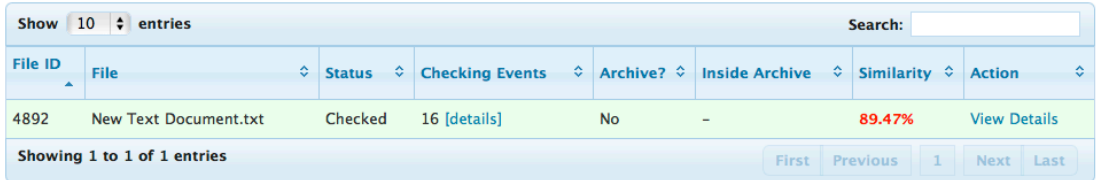

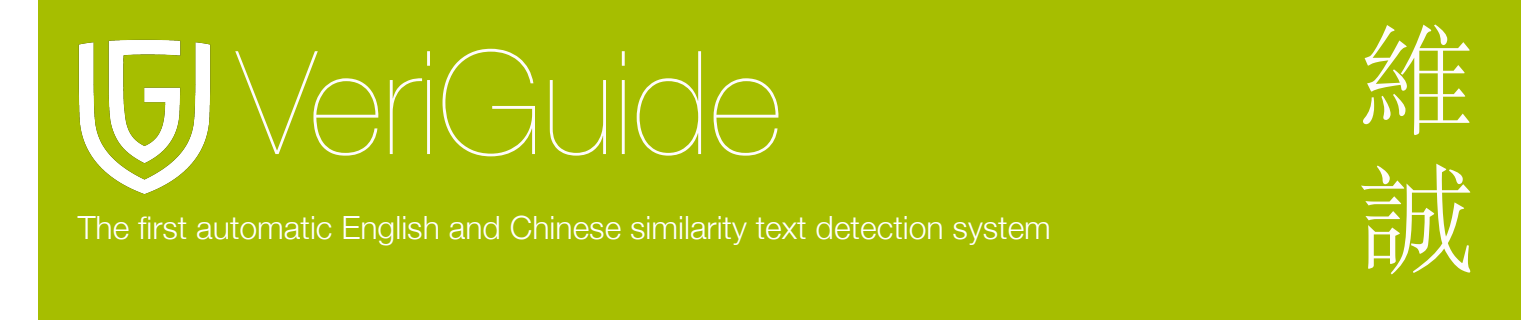

### <span id="page-7-0"></span>查看驗閱過程詳情

按Checking Events列下的 "[details]" 以查看驗閱過程詳情。

This submission contains the following files:

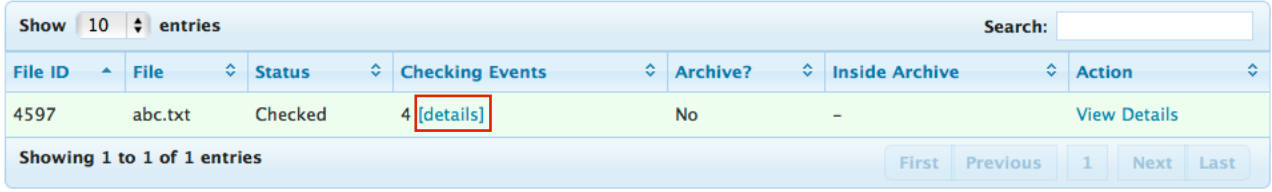

然後將會有一個清單顯示驗閱過程的詳情, 包括閱驗過程,狀況和完成時間。

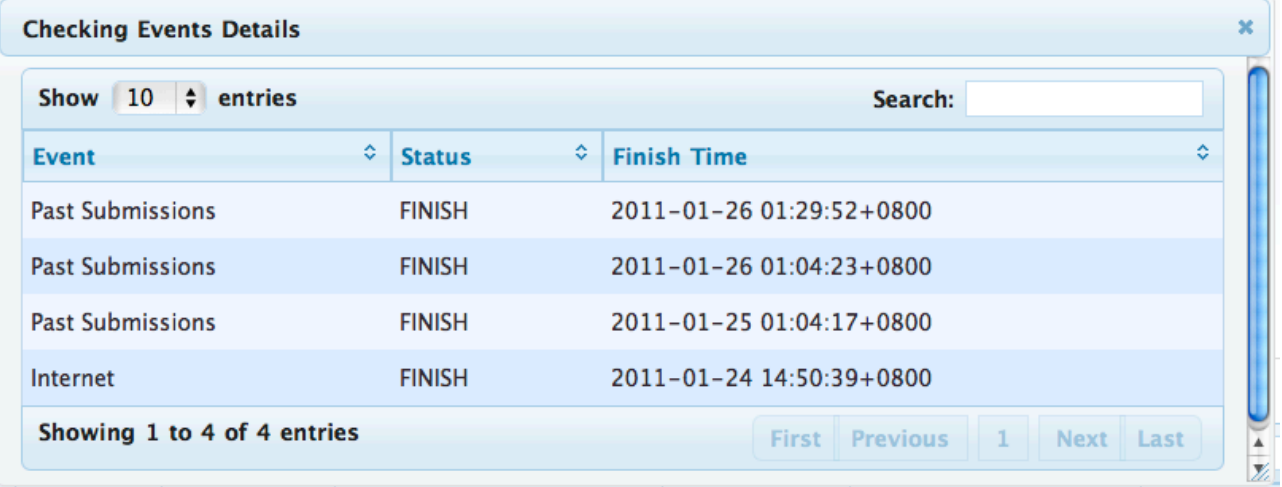

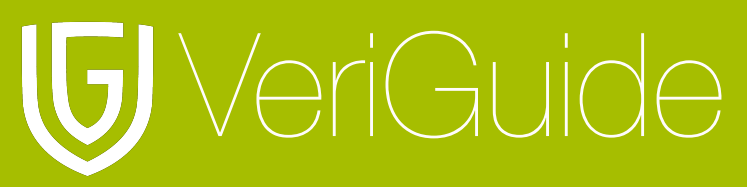

## <span id="page-8-0"></span>第四節**:** 並列比較

### <span id="page-8-1"></span>顯示

並列比較頁由以下部分組成:

- 作業提交資料 (頁首)
- 調查資料來源清單 (作業提交資料下方)
- 文件資料 (調查資料來源清單下方)
- 調查的已提交文件 (左方)
- 調查的資料來源 (右方)

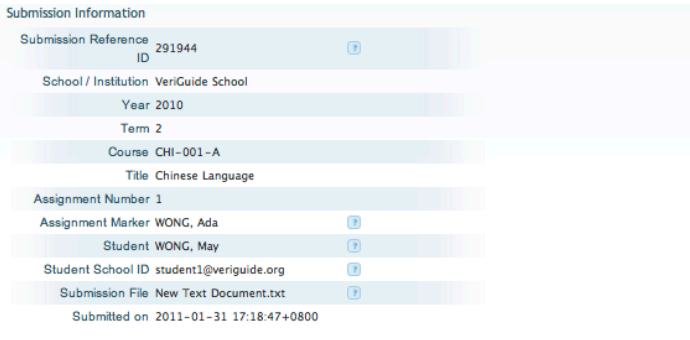

This page shows the similarity checking results for the file New Text Document.txt"

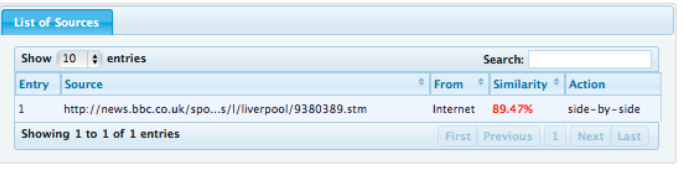

Source Document

**Submitted Document** File name: New Text Document.<br>File name: New Text Document.txt<br>From: CHI-001-A<br>Overall similarity: 17 / 19 = 89.47% Corresponding proportion: 17 / 19 = 89.47%

Selected sentence: (please click a highlighted sentence<br>first.)<br>Show other sources for this sentence

package with Chelsea.

The Reds could be open to a deal of  $\bigcirc$ G40m in cash plus Blues forward Nicolas Anelka, according to an Anfield source.

They have already rejected a @G35m bid from Chelsea for Torres, who was signed from Atletico Madrid in<br>2007.

The 26-year-old Spain striker's transfer request was turned down by Liverpool on Friday.

The Reds are angered by the timing of Torres' request<br>- the January transfer window closes at 2300 GMT on Monday - and believe Chelsea have "tapped up" the

BBC Sport Mobile BBC Home > BBC Sport > Liverpool

Source Document<br>File name: http://news.bbc...ool/9380389.stm<br>From: Internet

Corresponding proportion: 17 / 36 = 47.22%

Menu Liverpool demand 50m for Fernando Torres from

Chelsea 30 January 11 14:41 GMT [\_5102722] By Dan Roan

BBC sports news correspondent

Liverpool are likely to sell striker Fernando Torres before the transfer window closes on Monday if they can agree a -L-50m package with Chelsea.

The Reds could be open to a deal of -L-40m in cash plus Blues forward Nicolas Anelka, according to an Anfield source.

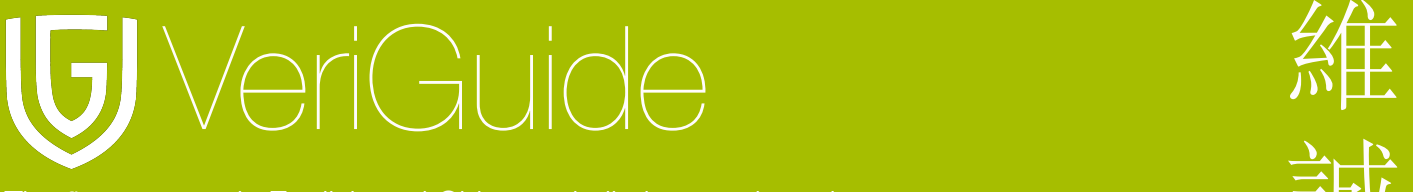

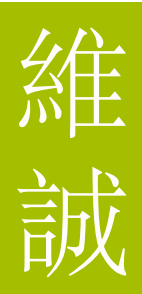

### <span id="page-9-0"></span>提交作業資料

作業提交資料 (頁首): 這個區域顯示作業提交的詳細資料, 包括學校名稱i, 學期/學年, 課程和 提交日期等。

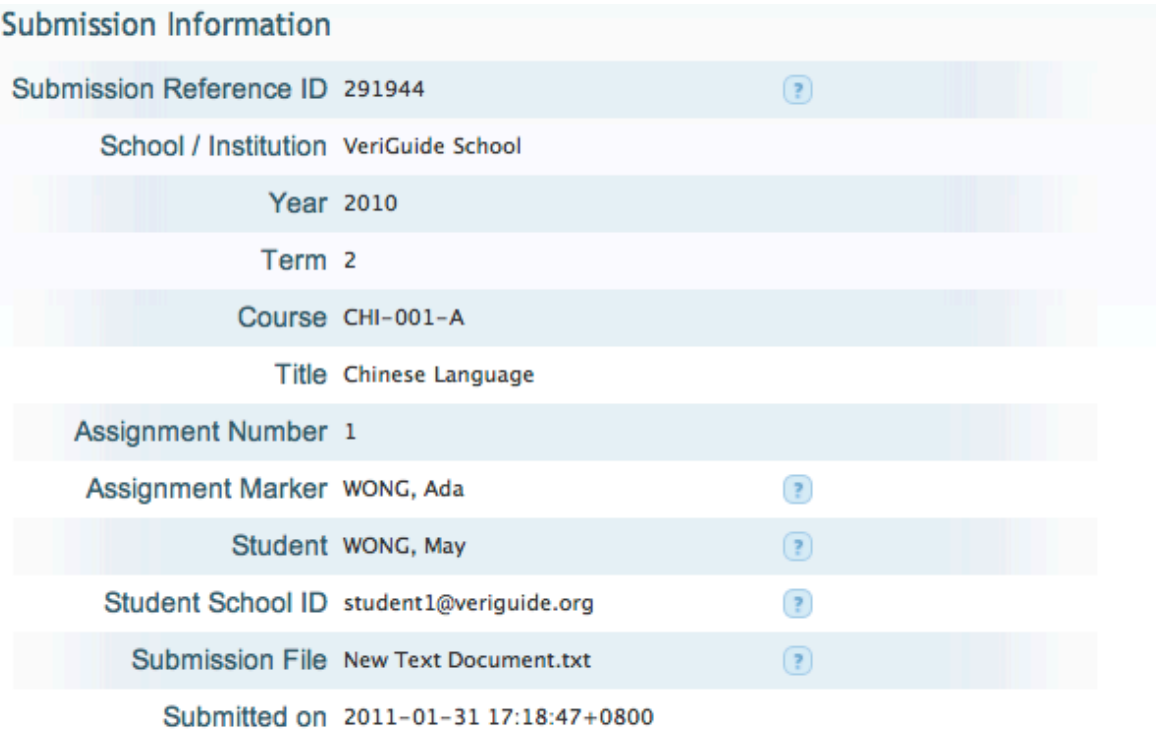

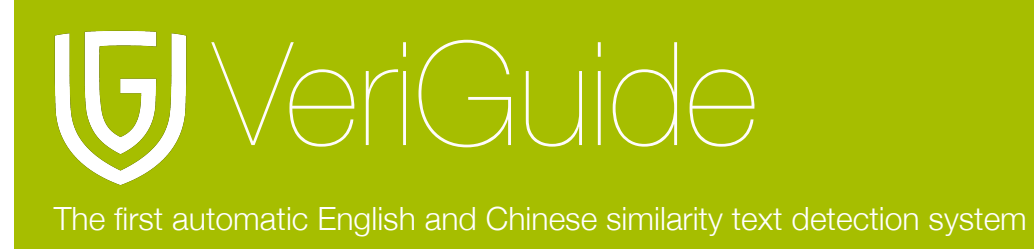

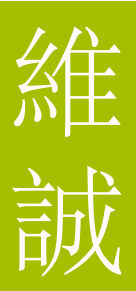

### <span id="page-10-0"></span>相似性計算

這是一個整體的相似性統計。例如, 以紅色顯示的 45/81=55.00% 是指文件一共包含了八 十一句句子, 系統從八十一句句子當中發現有四十五句句子與其他資料來源的句子相似, 即是 佔全份文件的百分之五十五。百分率的顏色隨著相似性百分率值改變。

最左方的綠色代表相似性百分率為零 (0%), 其他顏色代表大約以20%遞增的相似性百分率 (由淺綠至紅色, 1-20%, 21-40%, 41-60%, 61-80%, and 81-100%) :

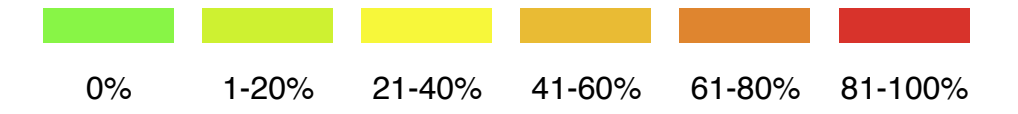

### <span id="page-10-1"></span>資料來源清單

調查資料來源清單 (作業提交資料下方): 這個區域顯示調查資料來源清單, 清單顯示相對資料 來源的相似程度和資料的來源。

This page shows the similarity checking results for the file "abc.txt"

<span id="page-10-2"></span>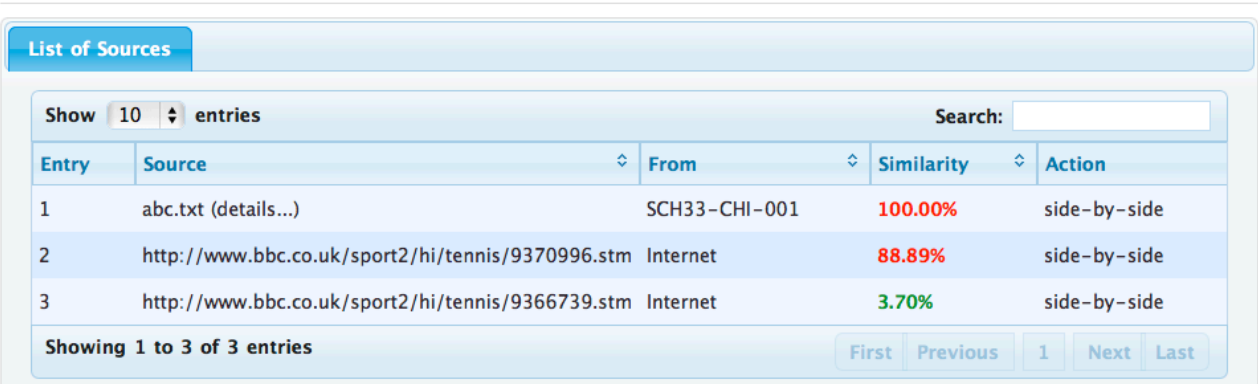

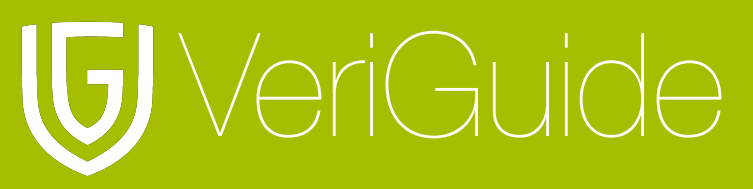

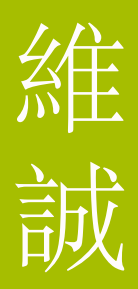

### 文件資料

文件資料 (調查資料來源清單下方): 這個區域顯示兩份文件的資料, 例如䈕案名稱, 資料來源 和相對的相似程度。

**Submitted Document** File name: abc.txt From: CHI-001-A Overall similarity:  $27 / 27 = 100.00%$ Corresponding proportion:  $27 / 27 = 100.00\%$  **Source Document** File name: abc.txt (details...) From: SCH33-CHI-001

Corresponding proportion:  $27 / 32 = 84.38\%$ 

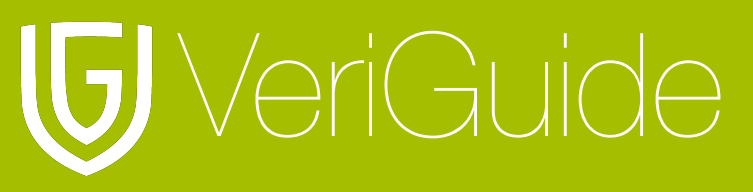

### <span id="page-12-0"></span>已提交文件和資料來頁文件內容

已提交文件和資料來頁文件內容 (左方和右方): 系統發現與資料來源相符的句子會以黃色填 滿並以藍色顯示。按下這些句子連結, 相符資料來源的句子將會顯示在右方。

Selected sentence: (please click a highlighted sentence first.) Show other sources for this sentence

**BBC SPORT Magic Murray powers into quarters** 

Australian Open, Melbourne Venue: Melbourne Park Dates: 17-30 January Coverage: Watch on BBC TV, Red Button, BBC Sport website (UK only) & Eurosport; listen on BBC 5 live sports extra and online; text commentary online; By Mark Ashenden

Britain's Andy Murray produced another ruthless display at the Australian Open to see off Jurgen Melzer 6-3 6-1 6-1 and secure his quarter-final spot.

The fifth seed showed aggression, resilience and no end of skill against the much-improved Austrian after serving his way to an edgy opening set.

Murray, 23, was relentless as he raced through with a 103minute demolition.

The Scot will next play world number 46 Alexandr Dolgopolov, who upset fourth seed Robin Soderling in five sets.

Still to concede more than three games in any of his sets so far in Melbourne, Murray said: "I am very pleased. It was a match expected to be difficult but I was intense from the start and I dictated a lot of points on my forehand and didn't make many

moments and more sloppy mistakes in the closing stages naving  $led 4-0.$ 

As Dolgopolov's increased work-rate helped him continue to dictate proceedings from the baseline, Soderling, a two-time runner-up at the French Open, finally wilted under immense pressure as his unheralded opponent secured a famous 1-6 6-3 6-1 4-6 6-2 victory on his fourth match point to win in 156 minutes.

"It was a good match," said Dolgopolov, who became the first man from Ukraine to reach a Grand Slam quarter-final since Andrei Medvedev in 1999.

"I was really struggling at the start, he plays a hard ball and I was serving pretty badly. But I had a chance to get back in the match and I was playing well from the baseline." Story from BBC SPORT: http://news.bbc.co.uk/go/pr/fr/-/sport2/hi/tennis/9370996.stm

Published: 2011/01/24 04:59:58 GMT

© BBC 2011

**Print Sponsor** 

 $\overline{\mathbf{v}}$ 

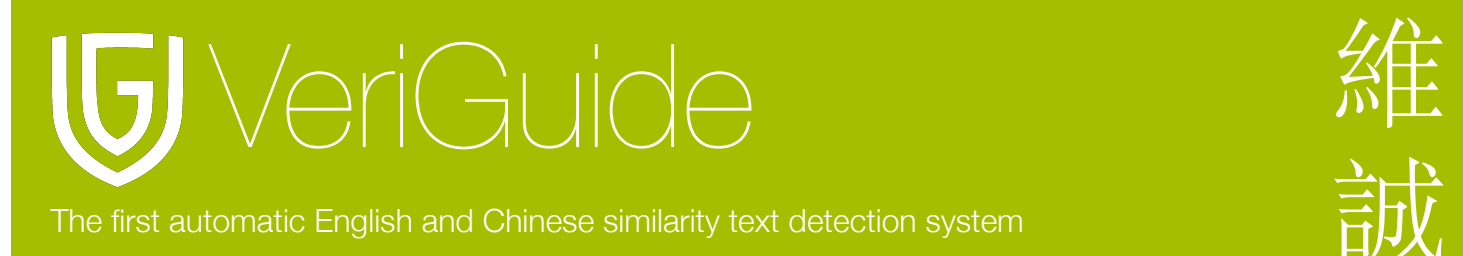

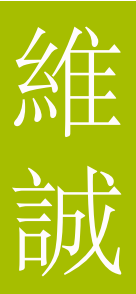

# <span id="page-13-0"></span>第五節**:** 系統規格

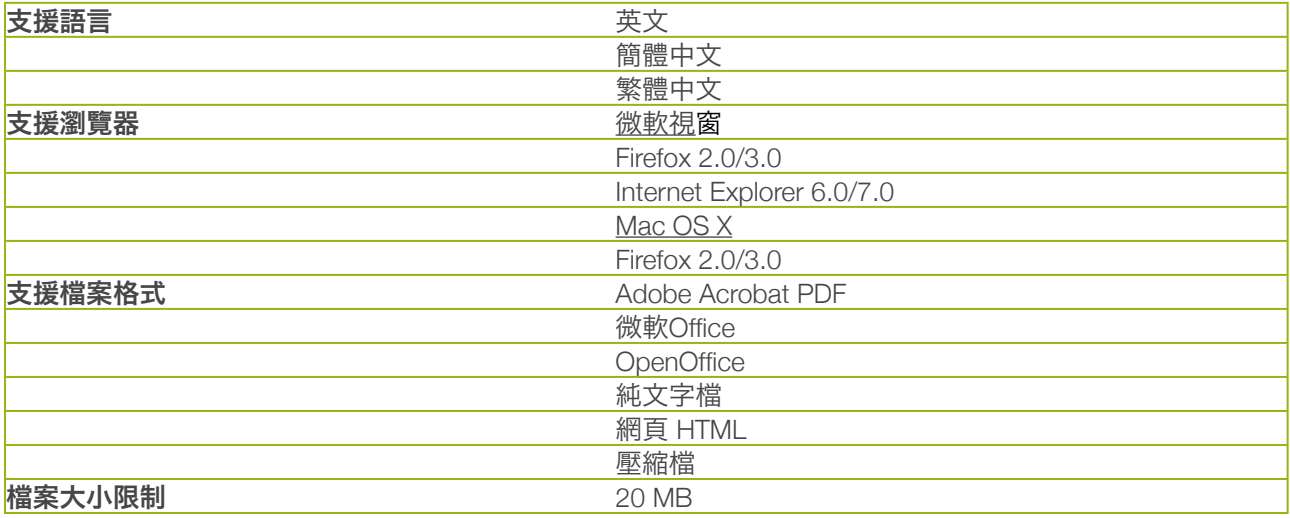